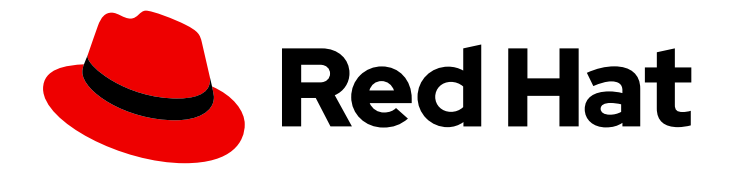

# OpenShift Container Platform 4.10

# 레지스트리

OpenShift Container Platform의 레지스트리 설정

Last Updated: 2023-10-17

OpenShift Container Platform의 레지스트리 설정

# 법적 공지

Copyright © 2023 Red Hat, Inc.

The text of and illustrations in this document are licensed by Red Hat under a Creative Commons Attribution–Share Alike 3.0 Unported license ("CC-BY-SA"). An explanation of CC-BY-SA is available at

http://creativecommons.org/licenses/by-sa/3.0/

. In accordance with CC-BY-SA, if you distribute this document or an adaptation of it, you must provide the URL for the original version.

Red Hat, as the licensor of this document, waives the right to enforce, and agrees not to assert, Section 4d of CC-BY-SA to the fullest extent permitted by applicable law.

Red Hat, Red Hat Enterprise Linux, the Shadowman logo, the Red Hat logo, JBoss, OpenShift, Fedora, the Infinity logo, and RHCE are trademarks of Red Hat, Inc., registered in the United States and other countries.

Linux ® is the registered trademark of Linus Torvalds in the United States and other countries.

Java ® is a registered trademark of Oracle and/or its affiliates.

XFS ® is a trademark of Silicon Graphics International Corp. or its subsidiaries in the United States and/or other countries.

MySQL<sup>®</sup> is a registered trademark of MySQL AB in the United States, the European Union and other countries.

Node.js ® is an official trademark of Joyent. Red Hat is not formally related to or endorsed by the official Joyent Node.js open source or commercial project.

The OpenStack ® Word Mark and OpenStack logo are either registered trademarks/service marks or trademarks/service marks of the OpenStack Foundation, in the United States and other countries and are used with the OpenStack Foundation's permission. We are not affiliated with, endorsed or sponsored by the OpenStack Foundation, or the OpenStack community.

All other trademarks are the property of their respective owners.

# 초록

이 문서에서는OpenShift Container Platform의 내부 레지스트리를 설정하고 관리하는 방법에 대해 설명합니다. 또한 OpenShift Container Platform과 관련된 레지스트리에 대한 일반적인 정보도 소개 합니다.

# 차례

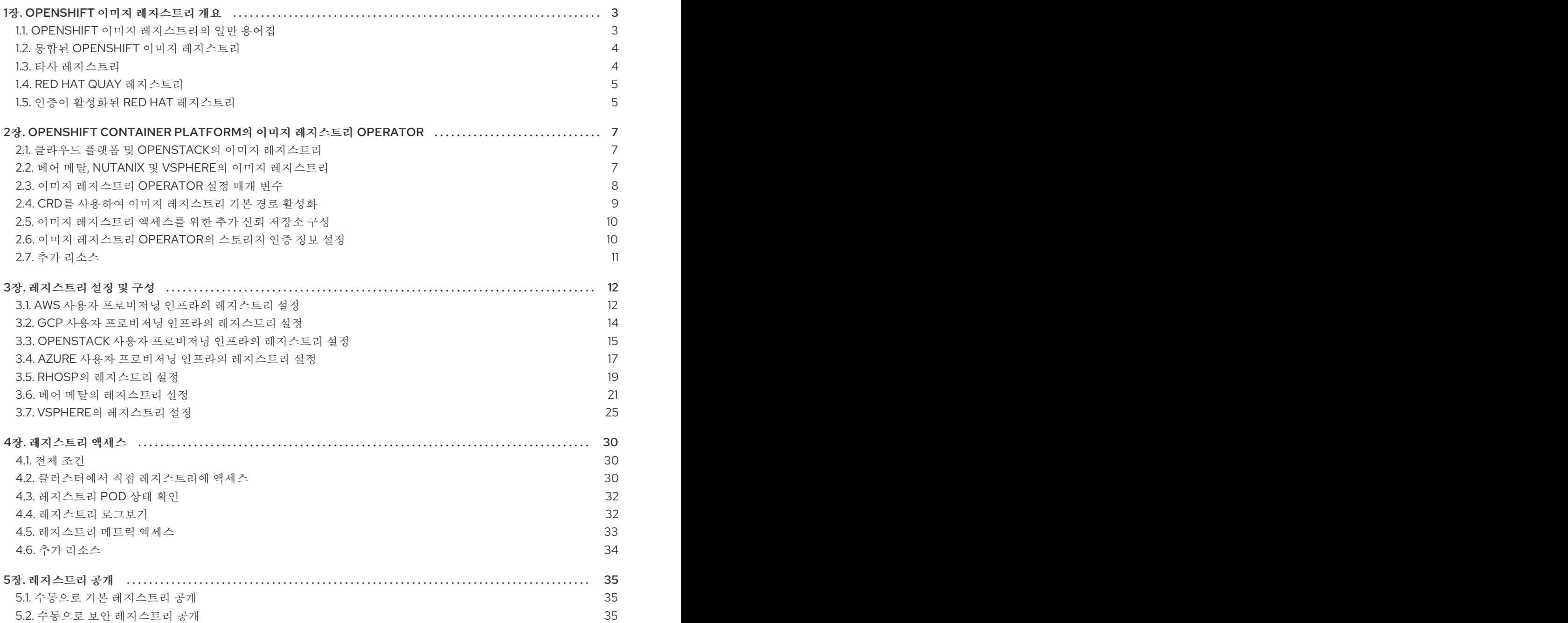

# 1장. OPENSHIFT 이미지 레지스트리 개요

<span id="page-6-0"></span>OpenShift Container Platform은 소스 코드에서 이미지를 빌드 및 배포하고 라이프 사이클을 관리할 수 있습니다. 이미지를 로컬로 관리하기 위해 OpenShift Container Platform 환경에 배포할 수 있는 내부 통 합 컨테이너 이미지 레지스트리를 제공합니다. 이 개요에는 OpenShift Container Platform에서 일반적으 로 사용되는 레지스트리의 참조 정보와 링크가 포함되어 있으며 OpenShift 이미지 레지스트리에 중점을 두고 있습니다.

# <span id="page-6-1"></span>1.1. OPENSHIFT 이미지 레지스트리의 일반 용어집

이 용어집은 레지스트리 콘텐츠에 사용되는 공통 용어를 정의합니다.

#### 컨테이너

소프트웨어 및 모든 종속 항목을 구성하는 경량 및 실행 가능한 이미지입니다. 컨테이너는 운영 체제를 가상화하므로 데이터 센터, 퍼블릭 또는 프라이빗 클라우드 또는 로컬 호스트에서 컨테이너를 실행할 수 있습니다.

#### 이미지 레지스트리 Operator

Image Registry Operator는 **openshift-image-registry** 네임스페이스에서 실행되며 해당 위치의 레지 스트리 인스턴스를 관리합니다.

#### 이미지 리포지터리

이미지 리포지터리는 이미지를 식별하는 관련 컨테이너 이미지 및 태그의 컬렉션입니다.

#### 미러 레지스트리

미러 레지스트리는 OpenShift Container Platform 이미지의 미러를 보유한 레지스트리입니다.

#### namespace

네임스페이스는 단일 클러스터 내에서 리소스 그룹을 격리합니다.

#### Pod

Pod는 Kubernetes에서 가장 작은 논리 단위입니다. Pod는 작업자 노드에서 실행할 하나 이상의 컨테 이너로 구성됩니다.

#### 프라이빗 레지스트리

레지스트리는 컨테이너 이미지 레지스트리 API를 구현하는 서버입니다. 프라이빗 레지스트리는 사용 자가 콘텐츠에 액세스할 수 있도록 인증이 필요한 레지스트리입니다.

#### public registry

레지스트리는 컨테이너 이미지 레지스트리 API를 구현하는 서버입니다. 퍼블릭 레지스트리는 콘텐츠 를 공개적으로 제공하는 레지스트리입니다.

#### Quay.io

대부분의 컨테이너 이미지와 Operator를 OpenShift Container Platform 클러스터에 제공하는 Red Hat에서 제공하고 유지 관리하는 공용 Red Hat Quay Container Registry 인스턴스입니다.

#### OpenShift 이미지 레지스트리

OpenShift 이미지 레지스트리는 이미지를 관리하기 위해 OpenShift Container Platform에서 제공하 는 레지스트리입니다.

#### 레지스트리 인증

개인 이미지 리포지토리에서 이미지를 푸시하고 가져오려면 레지스트리에서 자격 증명을 사용하여 사 용자를 인증해야 합니다.

#### Route

OpenShift Container Platform 인스턴스 외부의 사용자 및 애플리케이션에서 Pod에 대한 네트워크 액 세스를 허용하는 서비스를 노출합니다.

복제 수를 줄이기 위해 다음을 수행합니다.

#### 확장

복제본 수를 늘리려면 다음을 수행합니다.

#### service

서비스는 Pod 집합에서 실행 중인 애플리케이션을 노출합니다.

# <span id="page-7-0"></span>1.2. 통합된 OPENSHIFT 이미지 레지스트리

OpenShift Container Platform은 클러스터에서 표준 워크로드로 실행되는 내장 컨테이너 이미지 레지스 트리를 제공합니다. 레지스트리는 인프라 Operator에 의해 설정 및 관리됩니다. 사용자가 기존 클러스터 인프라의 상단에서 실행되는 이미지를 관리하여 실제 워크로드를 처리할 수있는 기본 솔루션을 제공합니 다. 이 레지스트리는 다른 클러스터 워크로드처럼 확장 또는 축소할 수 있으며 특정 인프라 프로비저닝을 필요로하지 않습니다. 또한 클러스터 사용자 인증 및 권한 부여 시스템에 통합되어 이미지 리소스에 대한 사용자 권한을 정의하여 이미지를 만들고 액세스 권한을 제어할 수 있습니다.

일반적으로 레지스트리는 클러스터에 빌드된 이미지의 게시 대상과 클러스터에서 실행되는 워크로드의 이미지 소스로 사용됩니다. 새 이미지가 레지스트리로 푸시되면 클러스터에 새 이미지에 대한 알림이 전 송되고 다른 구성 요소는 업데이트된 이미지에 응답하여 이를 사용할 수 있습니다.

이미지 데이터는 두 위치에 저장됩니다. 실제 이미지 데이터는 클라우드 스토리지 또는 파일 시스템 볼륨 과 같은 설정 가능한 스토리지 위치에 저장됩니다. 표준 클러스터 API가 공개되어 액세스 제어를 수행하는 데 사용되는 이미지 메타 데이터는 표준 API 리소스, 특히 이미지 및 이미지 스트림으로 저장됩니다.

#### 추가 리소스

● OpenShift Container Platform의 이미지 [레지스트리](https://access.redhat.com/documentation/en-us/openshift_container_platform/4.10/html-single/registry/#configuring-registry-operator) Operator

# <span id="page-7-1"></span>1.3. 타사 레지스트리

OpenShift Container Platform은 타사 레지스트리의 이미지를 사용하여 컨테이너를 생성할 수 있지만 이 러한 레지스트리가 통합된 OpenShift 이미지 레지스트리와 동일한 이미지 알림 지원을 제공하지는 않습 니다. 이로 인해 OpenShift Container Platform은 이미지 스트림 생성시 원격 레지스트리에서 태그를 가 져옵니다. 가져온 태그를 새로 고치려면 **oc import-image <stream>**을 실행합니다. 새 이미지가 감지되 면 이전 빌드 및 배포가 다시 생성됩니다.

#### 1.3.1. 인증

OpenShift Container Platform은 레지스트리와 통신하여 사용자가 지정한 인증 정보를 사용하여 개인 이 미지 저장소에 액세스할 수 있습니다. 이를 통해 OpenShift Container Platform은 프라이빗 리포지토리에 서 이미지 푸시 및 풀 작업을 수행할 수 있습니다.

#### 1.3.1.1. Podman을 사용한 레지스트리 인증

일부 컨테이너 이미지 레지스트리에는 액세스 권한이 필요합니다. Podman은 컨테이너 및 컨테이너 이미 지를 관리하고 이미지 레지스트리와 상호 작용하기 위한 오픈 소스 툴입니다. Podman을 사용하여 인증 정보를 인증하고 레지스트리 이미지를 가져온 후 로컬 이미지를 로컬 파일 시스템에 저장할 수 있습니다. 다음은 Podman으로 레지스트리를 인증하는 일반적인 예입니다.

#### 프로세스

1. Red Hat [Ecosystem](https://catalog.redhat.com/software/containers/explore) Catalog 를 사용하여 Red Hat Repository에서 특정 컨테이너 이미지를 검색 하고 필요한 이미지를 선택합니다.

2. Get this image를 클릭하여 컨테이너 이미지에 대한 명령을 찾습니다.

3. 다음 명령을 실행하고 사용자 이름과 암호를 입력하여 인증하여 로그인합니다.

\$ podman login registry.redhat.io Username:<vour\_registry\_account\_username> Password:<your\_registry\_account\_password>

4. 다음 명령을 실행하여 이미지를 다운로드하여 로컬에 저장합니다.

\$ podman pull registry.redhat.io/<repository\_name>

# <span id="page-8-0"></span>1.4. RED HAT QUAY 레지스트리

엔터프라이즈급 컨테이너 이미지 레지스트리가 필요한 경우 Red Hat Quay는 호스팅 서비스와 자체 데이 터 센터 또는 클라우드 환경에 설치할 수있는 소프트웨어로 사용할 수 있습니다. Red Hat Quay의 고급 기 능에는 지역 복제, 이미지 스캔 및 이미지 롤백 기능이 포함되어 있습니다.

[Quay.io](https://quay.io) 사이트를 방문하여 호스팅된 Quay 레지스트리 계정을 설정합니다. 그 후 Quay 튜토리얼에 따라 Quay 레지스트리에 로그인하고 이미지 관리를 시작합니다.

원격 컨테이너 이미지 레지스트리와 마찬가지로 OpenShift Container Platform에서 Red Hat Quay 레지 스트리에 액세스할 수 있습니다.

#### 추가 리소스

● Red Hat Quay 제품 [설명서](https://access.redhat.com/documentation/en-us/red_hat_quay/)

### <span id="page-8-1"></span>1.5. 인증이 활성화된 RED HAT 레지스트리

Red Hat Ecosystem Catalog의 Container 이미지 섹션을 통해 제공되는 모든 컨테이너 이미지는 이미지 레지스트리의 **registry.redhat.io.**에 호스트됩니다.

레지스트리 **registry.redhat.io**는 OpenShift Container Platform의 이미지 및 호스팅되는 콘텐츠에 액세 스하려면 인증이 필요합니다. 새 레지스트리로 마이그레이션한 후 기존 레지스트리를 일정 기간 동안 사 용할 수 있습니다.

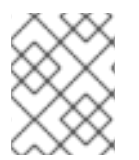

#### 참고

OpenShift Container Platform은 **registry.redhat.io**에서 이미지를 가져 오므로 이를 사용 할 수 있도록 클러스터를 설정해야합니다.

새 레지스트리는 다음과 같은 방법으로 인증에 표준 OAuth 메커니즘을 사용합니다.

- 인증 토큰: 관리자에 의해 생성되는 토큰으로 이는 시스템에 컨테이너 이미지 레지스트리에 대한 인증 기능을 제공하는 서비스 계정입니다. 서비스 계정은 사용자 계정 변경의 영향을 받지 않으므 로 인증에 토큰을 사용하는 것은 안정적이고 유연한 인증 방법입니다. 이는 프로덕션 클러스터에 대해 지원되는 유일한 인증 옵션입니다.
- 웹 사용자 이름 및 암호: 이는 **access.redhat.com**과 같은 리소스에 로그인하는 데 사용하는 표준 인증 정보 집합입니다. OpenShift Container Platform에서 이 인증 방법을 사용할 수는 있지만 프 로덕션 배포에는 지원되지 않습니다. 이 인증 방법은 OpenShift Container Platform 외부의 독립 형 프로젝트에서만 사용해야합니다.

사용자 이름 및 암호 또는 인증 토큰 중 하나의 인증 정보를 사용하여 **podman login**을 사용하고 새 레지 스트리의 콘텐츠에 액세스합니다.

모든 이미지 스트림은 설치 풀 시크릿을 사용하여 인증할 새 레지스트리를 가리킵니다.

다음 위치 중 하나에 인증 정보를 배치해야합니다.

- **openshift** 네임 스페이스. **openshift** 네임스페이스의 이미지 스트림을 가져올 수 있도록 인증 정 보가 **openshift** 네임스페이스에 있어야 합니다.
- 호스트: Kubernetes에서 이미지를 가져올 때 호스트의 인증 정보를 사용하므로 호스트에 인증 정 보가 있어야합니다.

#### 추가 리소스

[레지스트리](https://access.redhat.com/terms-based-registry/) 서비스 계정

# <span id="page-10-0"></span>2장. OPENSHIFT CONTAINER PLATFORM의 이미지 레지스트리 **OPFRATOR**

# <span id="page-10-1"></span>2.1. 클라우드 플랫폼 및 OPENSTACK의 이미지 레지스트리

Image Registry Operator는 OpenShift 이미지 레지스트리의 단일 인스턴스를 설치하고 레지스트리 스토 리지 설정을 포함하여 모든 레지스트리 구성을 관리합니다.

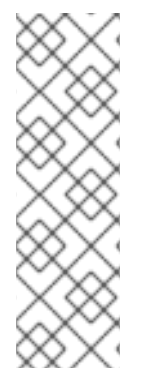

참고

스토리지는 AWS, Azure, GCP, IBM 또는 OpenStack에 설치 관리자 프로비저닝 인프라 클 러스터를 설치할 때만 자동으로 구성됩니다.

AWS, Azure, GCP, IBM 또는 OpenStack에 설치 관리자 프로비저닝 인프라 클러스터를 설 치하거나 업그레이드할 때 Image Registry Operator는 **spec.storage.managementState** 매개변수를 **Managed** 로 설정합니다. **spec.storage.managementState** 매개 변수가 **Unmanaged**로 설정된 경우 이미지 레지스트리 Operator는 스토리지와 관련된 작업을 수 행하지 않습니다.

컨트롤 플레인이 배포된 후 Operator는 클러스터에서 감지된 설정을 기반으로 기본 **configs.imageregistry.operator.openshift.io** 리소스 인스턴스를 생성합니다.

전체 **configs.imageregistry.operator.openshift.io** 리소스를 정의하는 데 사용할 수 있는 정보가 충분하 지 않으면 불완전한 리소스가 정의되고 Operator는 누락된 항목의 정보로 리소스 상태를 업데이트합니다.

이미지 레지스트리 Operator는 **openshift-image-registry** 네임 스페이스에서 실행되며 해당 위치의 레지 스트리 인스턴스도 관리합니다. 레지스트리의 모든 설정 및 워크로드 리소스는 해당 네임 스페이스에 있 습니다.

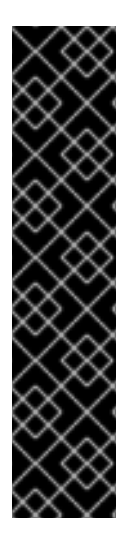

# 중요

pruner를 관리하기위한 이미지 레지스트리 Operator의 동작은 이미지 레지스트리 Operator의 **ClusterOperator** 개체에 지정된 **ManagementState**와는 별개입니다. 이미지 레지스트리 Operator가 **Managed** 상태가 아닌 경우 이미지 pruner는 **Pruning** 사용자 정 의 리소스로 설정 및 관리할 수 있습니다.

그러나 이미지 레지스트리 Operator의 **managementState**는 배포된 이미지 pruner 작업 의 동작을 변경합니다.

- **Managed**: 이미지 pruner의 **--prune-registry** 플래그가 **true**로 설정됩니다.
- **Removed**: 이미지 pruner의 **--prune-registry** 플래그가 **false** 로 설정되어 etcd의 이미지 메타 데이터만 정리합니다.

# <span id="page-10-2"></span>2.2. 베어 메탈, NUTANIX 및 VSPHERE의 이미지 레지스트리

# 2.2.1. 설치 중 제거된 이미지 레지스트리

공유 가능한 개체 스토리지를 제공하지 않는 플랫폼에서 OpenShift Image Registry Operator는 자체적으 로 **Removed**로 부트스트랩합니다. 이를 통해 **openshift-installer**가 이러한 플랫폼 유형에서 설치를 완료 할 수 있습니다.

설치 후 **managementState**를 **Removed**에서 **Managed**로 전환하도록 Image Registry Operator 구성을 편집해야 합니다.

# <span id="page-11-0"></span>2.3. 이미지 레지스트리 OPERATOR 설정 매개 변수

**ingresscontrollers.operator.openshift.io** 리소스에서 제공되는 설정 매개변수는 다음과 같습니다.

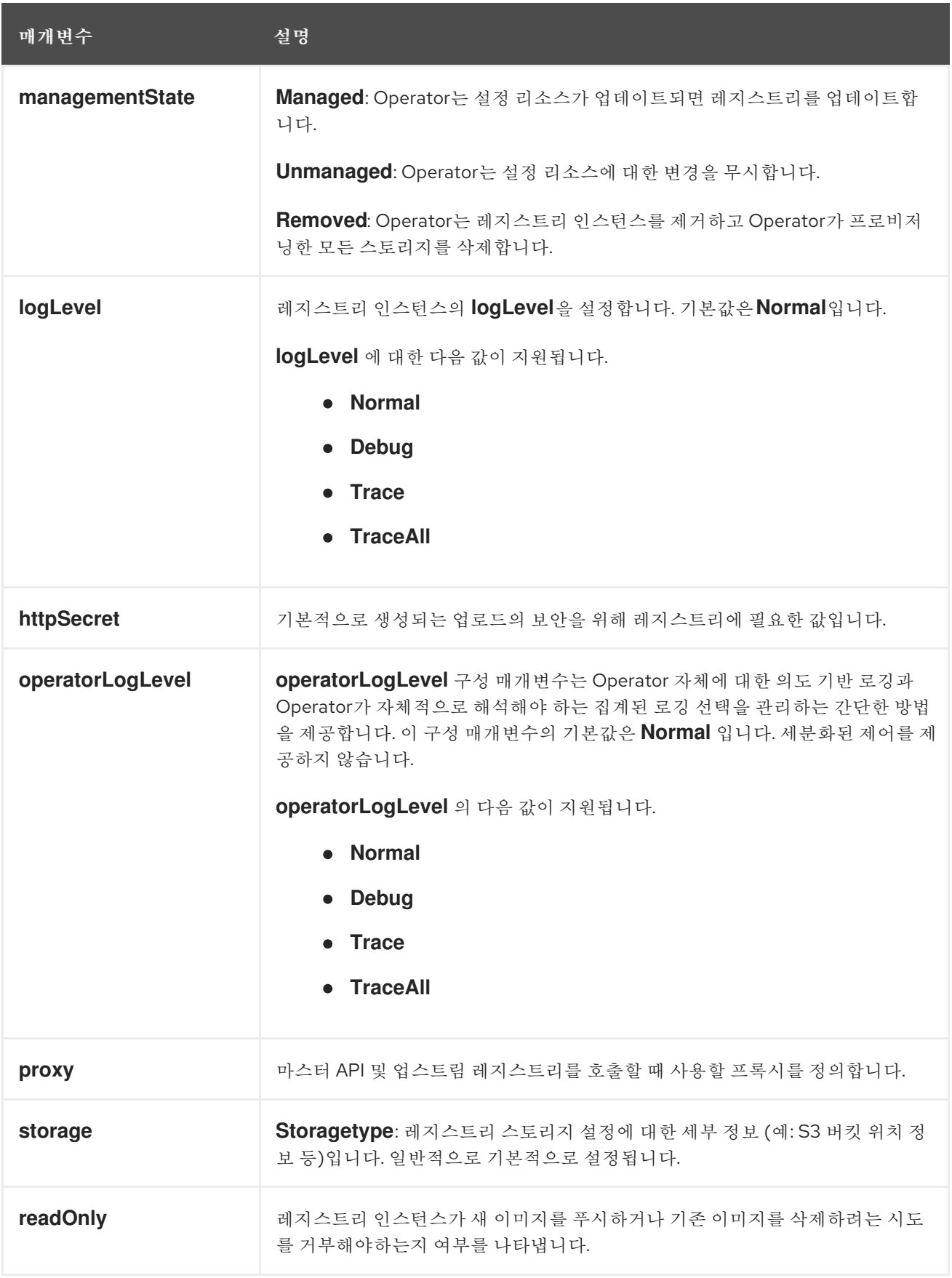

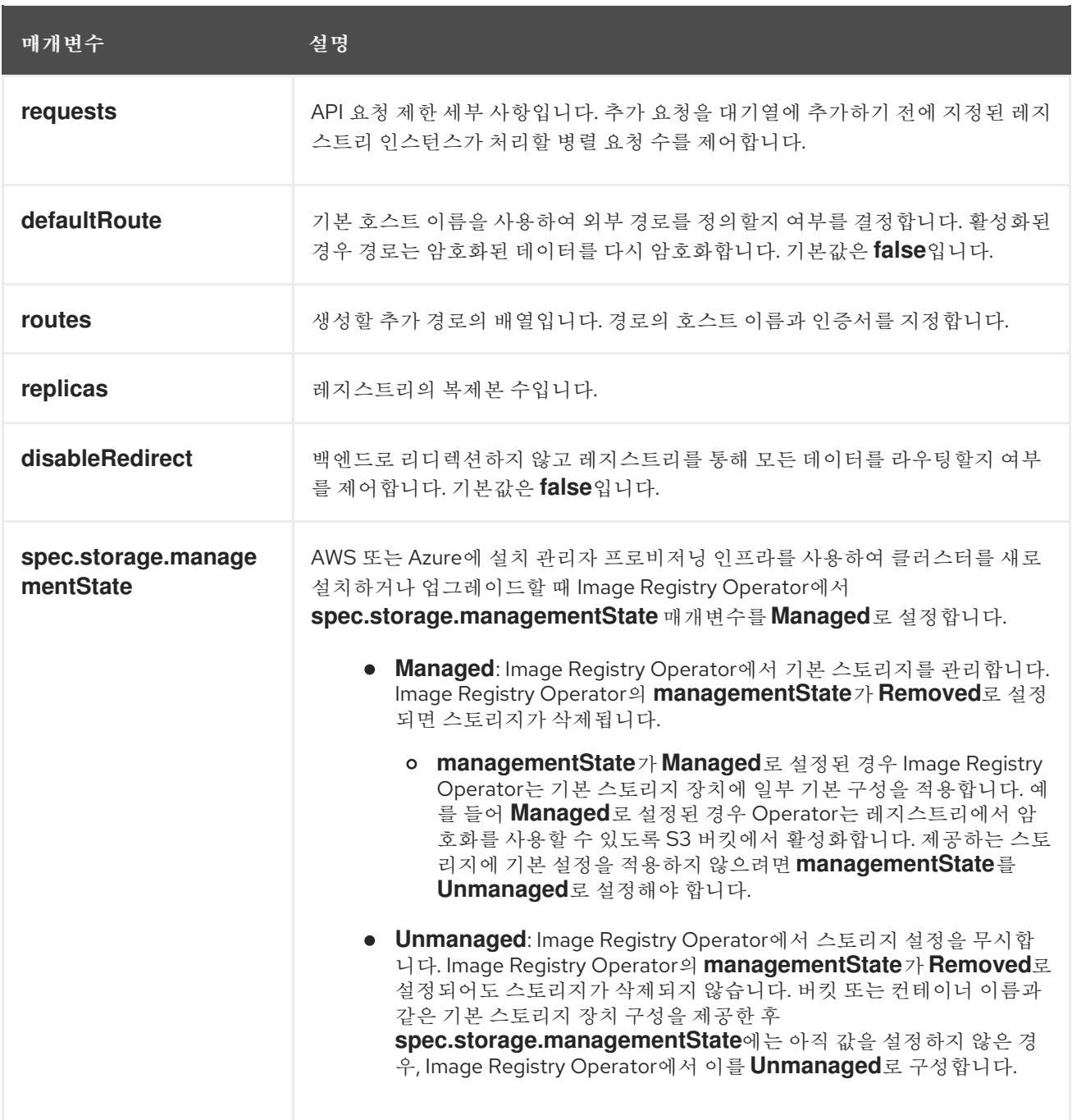

# <span id="page-12-0"></span>2.4. CRD를 사용하여 이미지 레지스트리 기본 경로 활성화

OpenShift Container Platform에서 **Registry** Operator는 OpenShift 이미지 레지스트리 기능을 제어합니 다. Operator는 **configs.imageregistry.operator.openshift.io** CRD (Custom Resource Definition)에 의 해 정의됩니다.

이미지 레지스트리 기본 경로를 자동으로 활성화해야하는 경우 이미지 레지스트리 Operator CRD 패치를 적용합니다.

프로세스

이미지 레지스트리 Operator CRD에 패치를 적용합니다.

\$ oc patch configs.imageregistry.operator.openshift.io/cluster --type merge -p '{"spec": {"defaultRoute":true}}'

# <span id="page-13-0"></span>2.5. 이미지 레지스트리 액세스를 위한 추가 신뢰 저장소 구성

**image.config.openshift.io/cluster** 사용자 지정 리소스에는 이미지 레지스트리 액세스 중에 신뢰할 수 있는 추가 인증 기관이 포함된 구성 맵에 대한 참조가 포함될 수 있습니다.

사전 요구 사항

인증 기관(CA)은 PEM으로 인코딩되어야 합니다.

절차

**openshift-config** 네임 스페이스에 구성 맵을 만들고 **image.config.openshift.io** 사용자 지정 리소스에 서 **AdditionalTrustedCA**의 해당 이름을 사용하여 외부 레지스트리에 연결할 때 신뢰할 수있는 추가 CA 를 제공할 수 있습니다.

구성 맵 키는 이 CA가 신뢰할 수있는 포트가 있는 레지스트리의 호스트 이름이며 PEM 인증서 콘텐츠는 신뢰할 수 있는 각 추가 레지스트리 CA의 값입니다.

#### 이미지 레지스트리 CA 구성 맵의 예

apiVersion: v1 kind: ConfigMap metadata: name: my-registry-ca data: registry.example.com: | -----BEGIN CERTIFICATE----- ... -----END CERTIFICATE---- registry-with-port.example.com..5000: | **1** -----BEGIN CERTIFICATE----- ... -----END CERTIFICATE-----

<span id="page-13-2"></span>[1](#page-13-2) 레지스트리에 **registry-with-port.example.com:5000** 같은 포트가 있는 경우 **:**이 **..**로 교체되어야 합 니다.

다음 절차에 따라 추가 CA를 구성할 수 있습니다.

1. 추가 CA를 구성하려면 다음을 실행합니다.

\$ oc create configmap registry-config --from-file=<external\_registry\_address>=ca.crt -n openshift-config

\$ oc edit image.config.openshift.io cluster

spec: additionalTrustedCA: name: registry-config

<span id="page-13-1"></span>2.6. 이미지 레지스트리 OPERATOR의 스토리지 인증 정보 설정

**configs.imageregistry.operator.openshift.io** 및 ConfigMap 리소스 외에도 스토리지 인증 정보 설정은 **openshift-image-registry** 네임 스페이스 내에 있는 별도의 시크릿 리소스를 통해 Operator에게 제공됩 니다.

**image-registry-private-configuration-user** 시크릿은 스토리지 액세스 및 관리에 필요한 인증 정보를 제 공합니다. 기본 인증 정보가 검색되면 Operator가 사용하는 기본 인증 정보를 덮어씁니다.

#### 프로세스

필수 키가 포함된 OpenShift Container Platform 시크릿을 생성합니다.

\$ oc create secret generic image-registry-private-configuration-user --fromliteral=KEY1=value1 --from-literal=KEY2=value2 --namespace openshift-image-registry

# <span id="page-14-0"></span>2.7. 추가 리소스

- AWS 사용자 [프로비저닝](https://access.redhat.com/documentation/en-us/openshift_container_platform/4.10/html-single/registry/#configuring-registry-storage-aws-user-infrastructure) 인프라의 레지스트리 설정
- GCP 사용자 [프로비저닝](https://access.redhat.com/documentation/en-us/openshift_container_platform/4.10/html-single/registry/#configuring-registry-storage-gcp-user-infrastructure) 인프라의 레지스트리 설정
- Azure 사용자 [프로비저닝](https://access.redhat.com/documentation/en-us/openshift_container_platform/4.10/html-single/registry/#configuring-registry-storage-azure-user-infrastructure) 인프라의 레지스트리 설정
- 베어 메탈의 [레지스트리](https://access.redhat.com/documentation/en-us/openshift_container_platform/4.10/html-single/registry/#configuring-registry-storage-baremetal) 설정
- vSphere의 [레지스트리](https://access.redhat.com/documentation/en-us/openshift_container_platform/4.10/html-single/registry/#configuring-registry-storage-vsphere) 설정

# 3장. 레지스트리 설정 및 구성

# <span id="page-15-1"></span><span id="page-15-0"></span>3.1. AWS 사용자 프로비저닝 인프라의 레지스트리 설정

### 3.1.1. 이미지 레지스트리 Operator의 시크릿 설정

**configs.imageregistry.operator.openshift.io** 및 ConfigMap 리소스 외에도 **openshift-image-registry** 네임 스페이스 내에 있는 별도의 시크릿 리소스에 의해 설정이 Operator에게 제공됩니다.

**image-registry-private-configuration-user** 시크릿은 스토리지 액세스 및 관리에 필요한 인증 정보를 제 공합니다. 기본 인증 정보가 검색되면 Operator가 사용하는 기본 인증 정보를 덮어씁니다.

Amazon 스토리지 S3의 경우 시크릿에는 다음 두 개의 키가 포함되어야 합니다.

#### **REGISTRY\_STORAGE\_S3\_ACCESSKEY**

**• REGISTRY STORAGE S3 SECRETKEY** 

#### 프로세스

필수 키가 포함된 OpenShift Container Platform 시크릿을 생성합니다.

\$ oc create secret generic image-registry-private-configuration-user --fromliteral=REGISTRY\_STORAGE\_S3\_ACCESSKEY=myaccesskey --fromliteral=REGISTRY\_STORAGE\_S3\_SECRETKEY=mysecretkey --namespace openshiftimage-registry

3.1.2. 사용자 프로비저닝 인프라로 AWS의 레지스트리 스토리지 설정

설치하는 동안 클라우드 자격 증명만으로도 Amazon S3 버킷을 생성할 수 있으며 Registry Operator가 자 동으로 스토리지를 구성합니다.

Registry Operator가 S3 버킷을 생성하고 스토리지를 자동으로 구성할수 없는 경우 다음 프로시저에 따라 S3 버킷을 생성하고 스토리지를 구성할 수 있습니다.

#### 전제 조건

- AWS에 사용자 프로비저닝된 인프라가 있는 클러스터가 있어야 합니다.
- Amazon S3 스토리지의 경우 시크릿에는 두 개의 키가 포함되어야 합니다.
	- **REGISTRY\_STORAGE\_S3\_ACCESSKEY**
	- **REGISTRY\_STORAGE\_S3\_SECRETKEY**

#### 프로세스

Registry Operator가 S3 버킷을 생성하고 스토리지를 자동으로 구성할 수 없는 경우 다음 프로시저를 사 용합니다.

- 1. 1일이 지난 완료되지 않은 다중 파트 업로드를 중단하도록 Bucket [Lifecycle](https://docs.aws.amazon.com/AmazonS3/latest/dev/mpuoverview.html#mpu-abort-incomplete-mpu-lifecycle-config) Policy 를 설정합니다.
- 2. **configs.imageregistry.operator.openshift.io/cluster**에 스토리지 설정을 입력합니다.

\$ oc edit configs.imageregistry.operator.openshift.io/cluster

설정 예

storage: s3: bucket: <br/> <br/>  $k$ -bucket-name> region: <region-name>

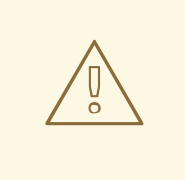

주의 AWS에서 레지스트리 이미지를 보안을 위해 S3 버킷에 공용 [액세스를](https://docs.aws.amazon.com/AWSCloudFormation/latest/UserGuide/aws-properties-s3-bucket-publicaccessblockconfiguration.html) 차단합니다.

#### 3.1.3. AWS S3의 이미지 레지스트리 Operator 설정 매개 변수

다음 설정 매개 변수는 AWS S3 레지스트리 스토리지에 사용할 수 있습니다.

이미지 레지스트리 **spec.storage.s3** 구성 매개변수에는 백엔드 스토리지에 AWS S3 서비스를 사용하도 록 레지스트리를 구성하는 정보가 들어 있습니다. 자세한 내용은 S3 스토리지 [드라이버](https://docs.docker.com/registry/storage-drivers/s3/) 설명서를 참조하 십시오.

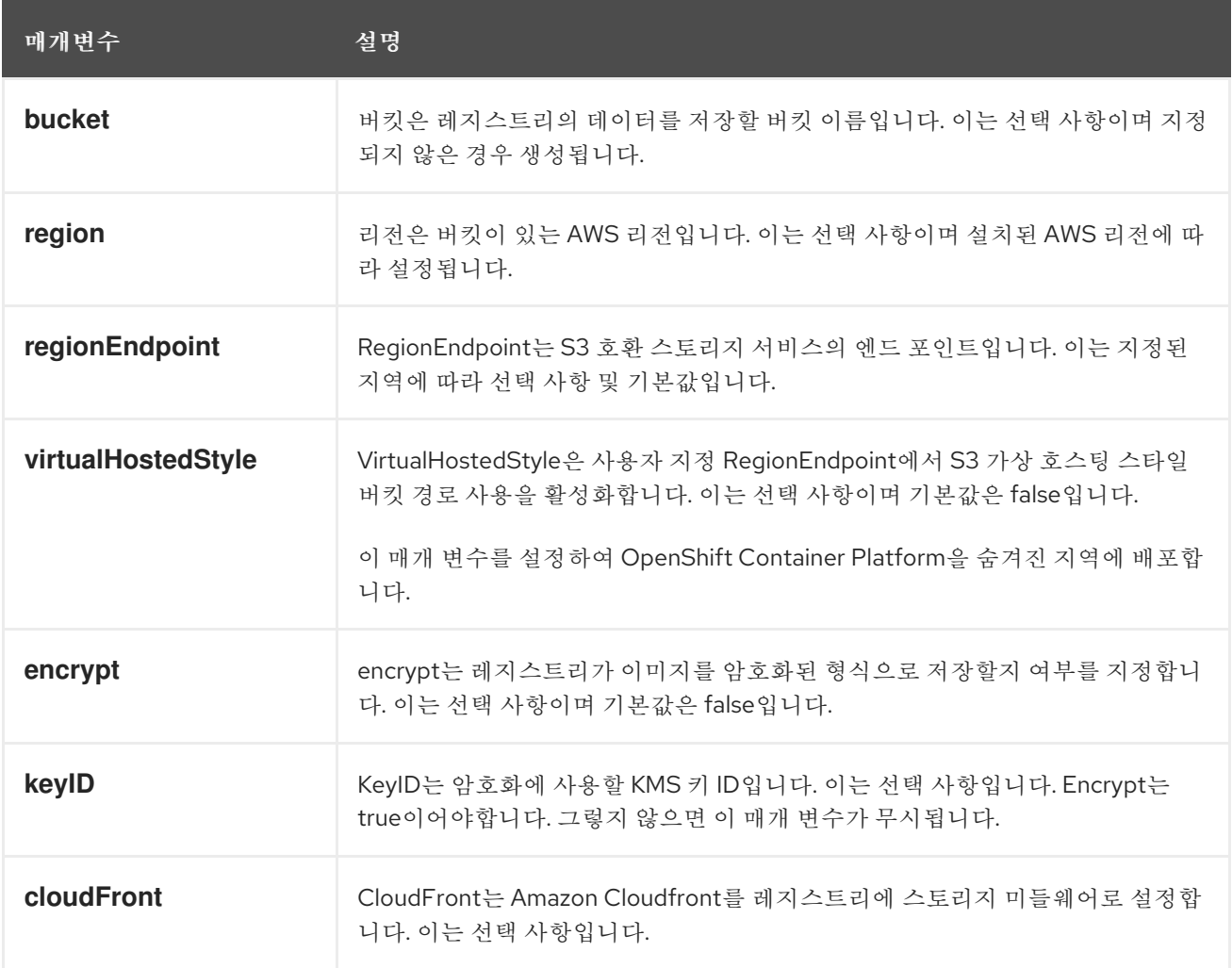

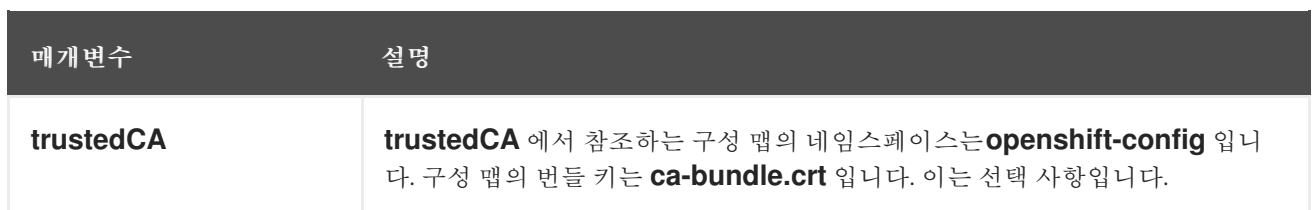

### 참고

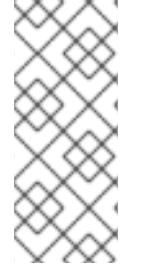

#### **regionEndpoint** 매개변수의 값이 Rados 게이트웨이 URL로 구성된 경우 명시적 포트를 지 정할 수 없습니다. 예를 들면 다음과 같습니다.

regionEndpoint: http://rook-ceph-rgw-ocs-storagecluster-cephobjectstore.openshiftstorage.svc.cluster.local

# <span id="page-17-0"></span>3.2. GCP 사용자 프로비저닝 인프라의 레지스트리 설정

3.2.1. 이미지 레지스트리 Operator의 시크릿 설정

**configs.imageregistry.operator.openshift.io** 및 ConfigMap 리소스 외에도 **openshift-image-registry** 네임 스페이스 내에 있는 별도의 시크릿 리소스에 의해 설정이 Operator에게 제공됩니다.

**image-registry-private-configuration-user** 시크릿은 스토리지 액세스 및 관리에 필요한 인증 정보를 제 공합니다. 기본 인증 정보가 검색되면 Operator가 사용하는 기본 인증 정보를 덮어씁니다.

GCP 저장소의 GCS의 경우 보안 시크릿에는 GCP에서 제공하는 사용자 인증 정보 파일의 콘텐츠 값에 해 당하는 하나의 키가 포함되어야 합니다.

#### **• REGISTRY STORAGE GCS KEYFILE**

#### 절차

필수 키가 포함된 OpenShift Container Platform 시크릿을 생성합니다.

\$ oc create secret generic image-registry-private-configuration-user --fromfile=REGISTRY\_STORAGE\_GCS\_KEYFILE=<path\_to\_keyfile> --namespace openshiftimage-registry

#### 3.2.2. 사용자 프로비저닝 인프라를 사용하여 GCP의 레지스트리 스토리지 설정

Registry Operator가 GCP(Google Cloud Platform) 버킷을 생성할 수 없는 경우 스토리지 미디어를 수동 으로 설정하고 레지스트리 CR(사용자 정의 리소스)에서 설정을 구성해야 합니다.

#### 사전 요구 사항

- 사용자 프로비저닝 인프라가 있는 GCP의 클러스터.
- GCP의 레지스트리 스토리지를 설정하려면 레지스트리 Operator 클라우드 사용자 인증 정보를 지정해야합니다.
- GCP 저장소의 GCS의 경우 보안 시크릿에는 GCP에서 제공하는 사용자 인증 정보 파일의 콘텐 츠 값에 해당하는 하나의 키가 포함되어야 합니다.

#### **O REGISTRY STORAGE GCS KEYFILE**

#### 프로세스

- 1. 1일이 지난 불완전한 다중 파트 업로드를 중단하도록 Object Lifecycle [Management](https://cloud.google.com/storage/docs/lifecycle) 정책을 설정 합니다.
- 2. **configs.imageregistry.operator.openshift.io/cluster**에 스토리지 설정을 입력합니다.

\$ oc edit configs.imageregistry.operator.openshift.io/cluster

설정 예

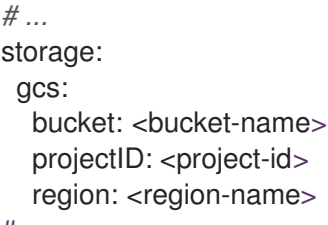

# ...

주의

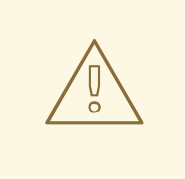

공용 [액세스](https://cloud.google.com/storage/docs/using-public-access-prevention) 방지를 설정하여 Google Cloud Storage 버킷을 사용하는 레지스트리 이 미지를 보호할 수 있습니다.

### 3.2.3. GCP GCS의 이미지 레지스트리 Operator 설정 매개 변수

다음 설정 매개 변수는 GCP GCS 레지스트리 스토리지에 사용할 수 있습니다.

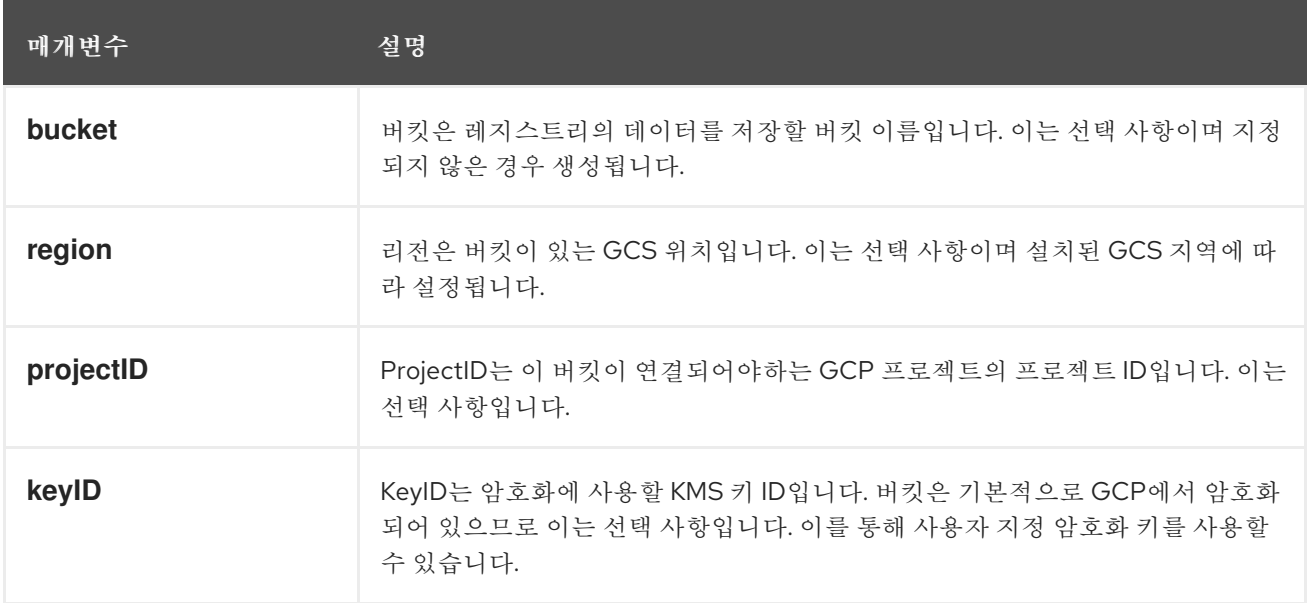

# <span id="page-18-0"></span>3.3. OPENSTACK 사용자 프로비저닝 인프라의 레지스트리 설정

자체 RHOSP(Red Hat OpenStack Platform) 인프라에서 실행되는 클러스터의 레지스트리를 구성할 수 있습니다.

# 3.3.1. Swift 스토리지를 신뢰하도록 Image Registry Operator 구성

RHOSP(Red Hat OpenStack Platform) Swift 스토리지를 신뢰하도록 Image Registry Operator를 구성해 야 합니다.

#### 프로세스

명령줄에서 다음 명령을 입력하여 **config.imageregistry** 오브젝트의 **spec.disableRedirect** 필 드 값을 **true** 로 변경합니다.

\$ oc patch configs.imageregistry.operator.openshift.io cluster --type merge --patch '{"spec": {"disableRedirect":true}}'

### 3.3.2. 이미지 레지스트리 Operator의 시크릿 설정

**configs.imageregistry.operator.openshift.io** 및 ConfigMap 리소스 외에도 **openshift-image-registry** 네임 스페이스 내에 있는 별도의 시크릿 리소스에 의해 설정이 Operator에게 제공됩니다.

**image-registry-private-configuration-user** 시크릿은 스토리지 액세스 및 관리에 필요한 인증 정보를 제 공합니다. 기본 인증 정보가 검색되면 Operator가 사용하는 기본 인증 정보를 덮어씁니다.

RHOSP(Red Hat OpenStack Platform) 스토리지의 Swift의 경우 시크릿에는 다음 두 개의 키가 포함되어 야 합니다.

#### **• REGISTRY STORAGE SWIFT USER**

**REGISTRY\_STORAGE\_SWIFT\_PASSWORD**

#### 프로세스

필수 키가 포함된 OpenShift Container Platform 시크릿을 생성합니다.

\$ oc create secret generic image-registry-private-configuration-user --fromliteral=REGISTRY\_STORAGE\_SWIFT\_USER=<username> --fromliteral=REGISTRY\_STORAGE\_SWIFT\_PASSWORD=<password> -n openshift-imageregistry

#### 3.3.3. 사용자 프로비저닝 인프라를 사용하는 RHOSP의 레지스트리 스토리지

Registry Operator가 Swift 버킷을 생성할 수 없는 경우 스토리지 미디어를 수동으로 설정하고 레지스트 리 CR(사용자 정의 리소스)에서 설정을 구성해야 합니다.

#### 전제 조건

- 사용자 프로비저닝 인프라가 있는 RHOSP(Red Hat OpenStack Platform)의 클러스터입니다.
- RHOSP의 레지스트리 스토리지를 구성하려면 Registry Operator 클라우드 인증 정보를 제공해야 합니다.
- RHOSP 스토리지의 Swift의 경우 시크릿에 다음 두 개의 키가 포함되어야 합니다.
	- **REGISTRY\_STORAGE\_SWIFT\_USER**
	- **REGISTRY\_STORAGE\_SWIFT\_PASSWORD**

프로세스

**configs.imageregistry.operator.openshift.io/cluster**에 스토리지 설정을 입력합니다.

\$ oc edit configs.imageregistry.operator.openshift.io/cluster

```
설정 예
   # ...
   storage:
    swift:
     container: < container-id>
   # ...
```
### 3.3.4. RHOSP Swift의 이미지 레지스트리 Operator 구성 매개변수

RHOSP(Red Hat OpenStack Platform) Swift 레지스트리 스토리지에 다음 구성 매개변수를 사용할 수 있 습니다.

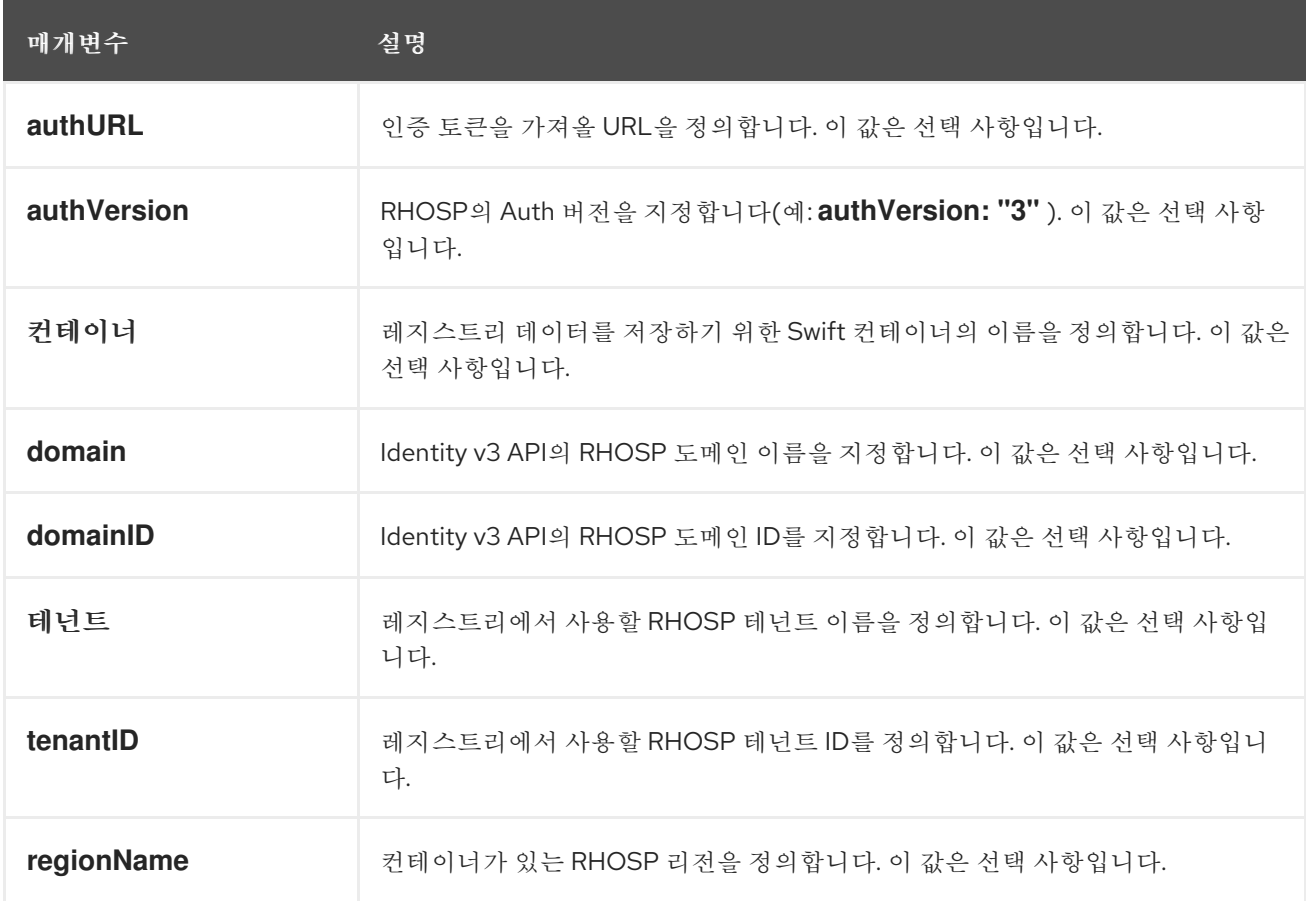

# <span id="page-20-0"></span>3.4. AZURE 사용자 프로비저닝 인프라의 레지스트리 설정

#### 3.4.1. 이미지 레지스트리 Operator의 시크릿 설정

**configs.imageregistry.operator.openshift.io** 및 ConfigMap 리소스 외에도 **openshift-image-registry** 네임 스페이스 내에 있는 별도의 시크릿 리소스에 의해 설정이 Operator에게 제공됩니다.

**image-registry-private-configuration-user** 시크릿은 스토리지 액세스 및 관리에 필요한 인증 정보를 제 공합니다. 기본 인증 정보가 검색되면 Operator가 사용하는 기본 인증 정보를 덮어씁니다.

Azure 레지스트리 스토리지의 경우 보안 시크릿은 값이 Azure에서 제공하는 인증 정보 파일의 콘텐츠 값 에 해당하는 하나의 키를 포함해야합니다.

#### **REGISTRY\_STORAGE\_AZURE\_ACCOUNTKEY**

#### 절차

필요한 키가 포함된 OpenShift Container Platform 보안 시크릿을 만듭니다.

\$ oc create secret generic image-registry-private-configuration-user --fromliteral=REGISTRY\_STORAGE\_AZURE\_ACCOUNTKEY=<accountkey> --namespace openshift-image-registry

#### 3.4.2. Azure의 레지스트리 스토리지 설정

설치하는 동안 클라우드 인증 정보만으로도 Azure Blob Storage를 생성할 수 있으며 레지스트리 Operator가 자동으로 스토리지를 설정합니다.

#### 사전 요구 사항

- 사용자 프로비저닝 인프라가 있는 Azure의 클러스터.
- Azure의 레지스트리 스토리지를 설정하려면 레지스트리 Operator 클라우드 인증 정보를 지정해 야합니다.
- Azure 스토리지의 경우 시크릿에는 하나의 키가 포함되어야 합니다.

#### **REGISTRY\_STORAGE\_AZURE\_ACCOUNTKEY**

#### 절차

- 1. Azure 스토리지 [컨테이너를](https://docs.microsoft.com/en-us/azure/storage/blobs/storage-quickstart-blobs-portal) 생성합니다.
- 2. **configs.imageregistry.operator.openshift.io/cluster**에 스토리지 설정을 입력합니다.

\$ oc edit configs.imageregistry.operator.openshift.io/cluster

설정 예

storage: azure: accountName: <storage-account-name> container: <container-name>

#### 3.4.3. Azure Government의 레지스트리 스토리지 설정

설치하는 동안 클라우드 인증 정보만으로도 Azure Blob Storage를 생성할 수 있으며 레지스트리 Operator가 자동으로 스토리지를 설정합니다.

#### 사전 요구 사항

Government 리전에서 사용자가 프로비저닝한 인프라가 있는 Azure의 클러스터입니다.

- Azure의 레지스트리 스토리지를 설정하려면 레지스트리 Operator 클라우드 인증 정보를 지정해 야합니다.
- Azure 스토리지의 경우 시크릿에는 하나의 키가 포함되어야 합니다.
	- **REGISTRY\_STORAGE\_AZURE\_ACCOUNTKEY**

#### 절차

- 1. Azure 스토리지 [컨테이너를](https://docs.microsoft.com/en-us/azure/storage/blobs/storage-quickstart-blobs-portal) 생성합니다.
- 2. **configs.imageregistry.operator.openshift.io/cluster**에 스토리지 설정을 입력합니다.

\$ oc edit configs.imageregistry.operator.openshift.io/cluster

설정 예

[1](#page-22-1)

storage: azure: accountName: <storage-account-name> container: <container-name> cloudName: AzureUSGovernmentCloud **1**

<span id="page-22-1"></span>**cloudName**은 적절한 Azure API 엔드포인트에서 Azure SDK를 설정하는데 사용되는 Azure 클라우드 환경의 이름입니다. 기본값은 **AzurePublicCloud** 입니다. 올바른 인증 정보를 사 용하여 **cloudName**을 **AzureUSGovernmentCloud**, **AzureChinaCloud** 또는 **AzureGermanCloud**로 설정할 수 있습니다.

# <span id="page-22-0"></span>3.5. RHOSP의 레지스트리 설정

3.5.1. RHOSP에서 실행되는 클러스터에서 사용자 지정 스토리지를 사용하여 이미지 레지 스트리 구성

RHOSP(Red Hat OpenStack Platform)에 클러스터를 설치한 후 레지스트리 스토리지의 특정 가용성 영 역에 있는 Cinder 볼륨을 사용할 수 있습니다.

#### 절차

1. 사용할 스토리지 클래스 및 가용성 영역을 지정하는 YAML 파일을 생성합니다. 예를 들면 다음과 같습니다.

apiVersion: storage.k8s.io/v1 kind: StorageClass metadata: name: custom-csi-storageclass provisioner: cinder.csi.openstack.org volumeBindingMode: WaitForFirstConsumer allowVolumeExpansion: true parameters: availability: <availability\_zone\_name>

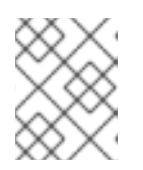

### 참고

OpenShift Container Platform에서는 선택한 가용성 영역이 있는지 확인하지 않습 니다. 구성을 적용하기 전에 가용성 영역의 이름을 확인합니다.

2. 명령줄에서 구성을 적용합니다.

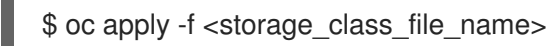

### 출력 예

storageclass.storage.k8s.io/custom-csi-storageclass created

3. 스토리지 클래스 및 **openshift-image-registry** 네임스페이스를 사용하는 PVC(영구 볼륨 클레임) 를 지정하는 YAML 파일을 생성합니다. 예를 들면 다음과 같습니다.

<span id="page-23-0"></span>apiVersion: v1 kind: PersistentVolumeClaim metadata: name: csi-pvc-imageregistry namespace: openshift-image-registry **1** annotations: imageregistry.openshift.io: "true" spec: accessModes: - ReadWriteOnce volumeMode: Filesystem resources: requests: storage: 100Gi **2** storageClassName: <your\_custom\_storage\_class> **3** 

<span id="page-23-1"></span>네임스페이스 **openshift-image-registry** 를 입력합니다. 이 네임스페이스를 사용하면 Cluster Image Registry Operator에서 PVC를 사용할 수 있습니다.

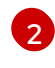

[3](#page-23-2)

[1](#page-23-0)

<span id="page-23-2"></span>선택사항: 볼륨 크기를 조정합니다.

생성한 스토리지 클래스의 이름을 입력합니다.

4. 명령줄에서 구성을 적용합니다.

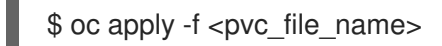

출력 예

persistentvolumeclaim/csi-pvc-imageregistry created

5. 이미지 레지스트리 구성의 원래 영구 볼륨 클레임을 새 클레임으로 교체합니다.

\$ oc patch configs.imageregistry.operator.openshift.io/cluster --type 'json' -p='[{"op": "replace", "path": "/spec/storage/pvc/claim", "value": "csi-pvc-imageregistry"}]'

출력 예

config.imageregistry.operator.openshift.io/cluster patched

다음 몇 분 동안 구성이 업데이트됩니다.

#### 검증

레지스트리에서 사용자가 정의한 리소스를 사용하고 있는지 확인하려면 다음을 수행하십시오.

1. PVC 클레임 값이 PVC 정의에서 제공한 이름과 동일한지 확인합니다.

\$ oc get configs.imageregistry.operator.openshift.io/cluster -o yaml

출력 예

```
...
status:
   ...
  managementState: Managed
  pvc:
    claim: csi-pvc-imageregistry
...
```
2. PVC의 상태가 **Bound** 인지 확인합니다.

\$ oc get pvc -n openshift-image-registry csi-pvc-imageregistry

출력 예

NAME STATUS VOLUME CAPACITY ACCESS MODES STORAGECLASS AGE csi-pvc-imageregistry Bound pvc-72a8f9c9-f462-11e8-b6b6-fa163e18b7b5 100Gi RWO custom-csi-storageclass 11m

<span id="page-24-0"></span>3.6. 베어 메탈의 레지스트리 설정

3.6.1. 설치 중 제거된 이미지 레지스트리

공유 가능한 개체 스토리지를 제공하지 않는 플랫폼에서 OpenShift Image Registry Operator는 자체적으 로 **Removed**로 부트스트랩합니다. 이를 통해 **openshift-installer**가 이러한 플랫폼 유형에서 설치를 완료 할 수 있습니다.

설치 후 **managementState**를 **Removed**에서 **Managed**로 전환하도록 Image Registry Operator 구성을 편집해야 합니다.

3.6.2. 이미지 레지스트리의 관리 상태 변경

이미지 레지스트리를 시작하려면 Image Registry Operator 구성의 **managementState**를 **Removed**에서 **Managed**로 변경해야 합니다.

프로세스

**managementState** Image Registry Operator 구성을 **Removed**에서 **Managed**로 변경합니다. 예 를 들면 다음과 같습니다.

\$ oc patch configs.imageregistry.operator.openshift.io cluster --type merge --patch '{"spec": {"managementState":"Managed"}}'

#### 3.6.3. 이미지 레지스트리 스토리지 구성

기본 스토리지를 제공하지 않는 플랫폼에서는 처음에 Image Registry Operator를 사용할 수 없습니다. 설 치한 후에 스토리지를 사용하도록 레지스트리를 구성하여 Registry Operator를 사용 가능하도록 만들어 야 합니다.

프로덕션 클러스터에 필요한 영구 볼륨을 구성하는 과정의 지침이 표시됩니다. 해당하는 경우, 프로덕션 환경 외 클러스터에서만 사용할 수 있는 저장 위치로서 빈 디렉터리를 구성하는 과정의 지침이 표시됩니 다.

업그레이드 중에 **Recreate** 롤아웃 전략을 사용하여 이미지 레지스트리의 블록 스토리지 유형 사용을 허 용하기 위한 추가 지침이 제공됩니다.

3.6.4. 베어메탈 및 기타 수동 설치를 위한 레지스트리 스토리지 구성

클러스터 관리자는 설치한 후 스토리지를 사용하도록 레지스트리를 구성해야 합니다.

#### 사전 요구 사항

- **cluster-admin** 역할의 사용자로 클러스터에 액세스할 수 있어야 합니다.
- 베어 메탈과 같이 수동으로 프로비저닝된 RHCOS(Red Hat Enterprise Linux CoreOS) 노드를 사 용하는 클러스터가 있어야 합니다.
- Red Hat OpenShift Data Foundation과 같이 클러스터용 영구 스토리지를 프로비저닝했습니다.

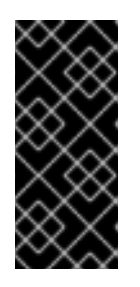

### 중요

OpenShift Container Platform은 복제본이 하나만 있는 경우 이미지 레지스트리 스토리지에 대한 **ReadWriteOnce** 액세스를 지원합니다. **ReadWriteOnce** 액세스 에는 레지스트리가 **Recreate** 롤아웃 전략을 사용해야 합니다. 두 개 이상의 복제본 으로 고 가용성을 지원하는 이미지 레지스트리를 배포하려면 **ReadWriteMany** 액 세스가 필요합니다.

"100Gi" 용량이 필요합니다.

#### 절차

1. 스토리지를 사용하도록 레지스트리를 구성하기 위해 **configs.imageregistry/cluster** 리소스에서 **spec.storage.pvc**를 변경합니다.

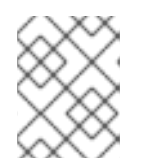

#### 참고

공유 스토리지를 사용할 때 보안 설정을 확인하여 외부에서의 액세스를 방지합니 다.

2. 레지스트리 pod가 없는지 확인합니다.

\$ oc get pod -n openshift-image-registry -l docker-registry=default

출력 예

No resourses found in openshift-image-registry namespace

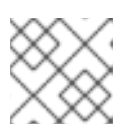

출력에 레지스트리 Pod가 있는 경우 이 절차를 계속할 필요가 없습니다.

3. 레지스트리 구성을 확인합니다.

참고

\$ oc edit configs.imageregistry.operator.openshift.io

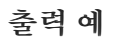

storage: pvc: claim:

**image-registry-storage** PVC의 자동 생성을 허용하도록 **claim** 필드를 비워 둡니다.

4. **clusteroperator** 상태를 확인합니다.

\$ oc get clusteroperator image-registry

출력 예

NAME VERSION AVAILABLE PROGRESSING DEGRADED SINCE MESSAGE image-registry 4.10 True False False 6h50m

- 5. 이미지를 빌드 및 푸시할 수 있도록 레지스트리의 관리가 설정되어 있는지 확인하십시오.
	- 다음을 실행합니다.

\$ oc edit configs.imageregistry/cluster

다음으로 라인을 변경하십시오.

managementState: Removed

다음으로 변경

managementState: Managed

3.6.5. 프로덕션 환경 외 클러스터에서 이미지 레지스트리의 스토리지 구성

{"storage":{"emptyDir":{}}}}'

이미지 레지스트리 Operator에 대한 스토리지를 구성해야 합니다. 프로덕션 환경 외 클러스터의 경우, 이 미지 레지스트리를 빈 디렉터리로 설정할 수 있습니다. 이렇게 하는 경우 레지스트리를 다시 시작하면 모 든 이미지가 손실됩니다.

#### 프로세스

● 이미지 레지스트리 스토리지를 빈 디렉터리로 설정하려면 다음을 수행하십시오.

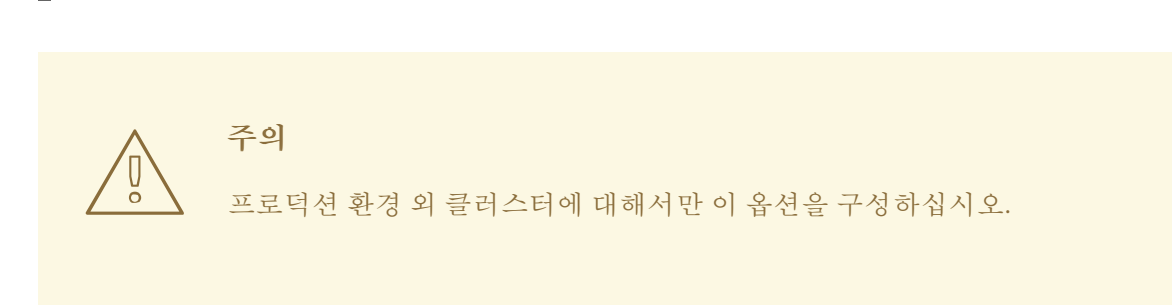

\$ oc patch configs.imageregistry.operator.openshift.io cluster --type merge --patch '{"spec":

Image Registry Operator가 구성 요소를 초기화하기 전에 이 명령을 실행하면 **oc patch** 명령이 실패하며 다음 오류가 발생합니다.

Error from server (NotFound): configs.imageregistry.operator.openshift.io "cluster" not found

몇 분 후에 명령을 다시 실행하십시오.

3.6.6. 블록 레지스트리 스토리지 구성

클러스터 관리자로서 업그레이드 중에 이미지 레지스트리가 블록 스토리지 유형을 사용할 수 있도록 허용 하기 위해 **Recreate** 롤아웃 전략을 사용할 수 있습니다.

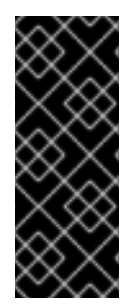

#### 중요

블록 스토리지 볼륨 또는 블록 영구 볼륨은 지원되지만 프로덕션 클러스터에서 이미지 레 지스트리와 함께 사용하는 것은 권장되지 않습니다. 레지스트리가 블록 스토리지에 구성된 설치는 레지스트리가 둘 이상의 복제본을 가질 수 없기 때문에 가용성이 높지 않습니다.

이미지 레지스트리가 있는 블록 스토리지 볼륨을 사용하도록 선택하는 경우 PVC(영구 볼 륨 클레임)를 사용해야 합니다.

#### 프로세스

1. 이미지 레지스트리 스토리지를 블록 스토리지 유형으로 설정하려면 레지스트리가 **Recreate** 롤아 웃 전략을 사용하고 하나의 (**1**) 복제본에서만 실행되도록 레지스트리를 패치합니다.

\$ oc patch config.imageregistry.operator.openshift.io/cluster --type=merge -p '{"spec": {"rolloutStrategy":"Recreate","replicas":1}}'

- 2. 블록 스토리지 장치에 PV를 프로비저닝하고 해당 볼륨의 PVC를 생성합니다. 요청된 블록 볼륨은 RWO(ReadWriteOnce) 액세스 모드를 사용합니다.
- 3. 올바른 PVC를 참조하도록 레지스트리 설정을 편집합니다.

3.6.7. 추가 리소스

● 베어 메탈의 레지스트리 [스토리지](https://access.redhat.com/documentation/en-us/openshift_container_platform/4.10/html-single/scalability_and_performance/#recommended-configurable-storage-technology_persistent-storage) 설정에 대한 자세한 내용은 설정 가능 권장 스토리지 기술 을 참 조하십시오.

# <span id="page-28-0"></span>3.7. VSPHERE의 레지스트리 설정

3.7.1. 설치 중 제거된 이미지 레지스트리

공유 가능한 개체 스토리지를 제공하지 않는 플랫폼에서 OpenShift Image Registry Operator는 자체적으 로 **Removed**로 부트스트랩합니다. 이를 통해 **openshift-installer**가 이러한 플랫폼 유형에서 설치를 완료 할 수 있습니다.

설치 후 **managementState**를 **Removed**에서 **Managed**로 전환하도록 Image Registry Operator 구성을 편집해야 합니다.

3.7.2. 이미지 레지스트리의 관리 상태 변경

이미지 레지스트리를 시작하려면 Image Registry Operator 구성의 **managementState**를 **Removed**에서 **Managed**로 변경해야 합니다.

프로세스

**managementState** Image Registry Operator 구성을 **Removed**에서 **Managed**로 변경합니다. 예 를 들면 다음과 같습니다.

\$ oc patch configs.imageregistry.operator.openshift.io cluster --type merge --patch '{"spec": {"managementState":"Managed"}}'

#### 3.7.2.1. 이미지 레지스트리 스토리지 구성

기본 스토리지를 제공하지 않는 플랫폼에서는 처음에 Image Registry Operator를 사용할 수 없습니다. 설 치한 후에 스토리지를 사용하도록 레지스트리를 구성하여 Registry Operator를 사용 가능하도록 만들어 야 합니다.

프로덕션 클러스터에 필요한 영구 볼륨을 구성하는 과정의 지침이 표시됩니다. 해당하는 경우, 프로덕션 환경 외 클러스터에서만 사용할 수 있는 저장 위치로서 빈 디렉터리를 구성하는 과정의 지침이 표시됩니 다.

업그레이드 중에 **Recreate** 롤아웃 전략을 사용하여 이미지 레지스트리의 블록 스토리지 유형 사용을 허 용하기 위한 추가 지침이 제공됩니다.

#### 3.7.3. VMware vSphere용 레지스트리 스토리지 구성

클러스터 관리자는 설치한 후 스토리지를 사용하도록 레지스트리를 구성해야 합니다.

전제 조건

- 클러스터 관리자 권한이 있어야 합니다.
- VMware vSphere에 클러스터가 있어야 합니다.
- Red Hat OpenShift Data Foundation과 같이 클러스터용 영구 스토리지 프로비저닝.

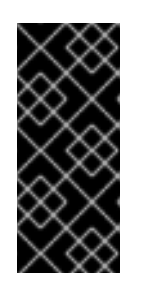

#### 중요

OpenShift Container Platform은 복제본이 하나만 있는 경우 이미지 레지스트리 스토리지에 대한 **ReadWriteOnce** 액세스를 지원합니다. **ReadWriteOnce** 액세스 에는 레지스트리가 **Recreate** 롤아웃 전략을 사용해야 합니다. 두 개 이상의 복제본 으로 고 가용성을 지원하는 이미지 레지스트리를 배포하려면 **ReadWriteMany** 액 세스가 필요합니다.

"100Gi" 용량이 필요합니다.

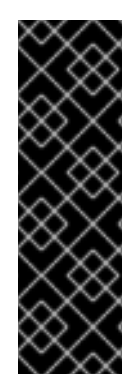

#### 중요

테스트 결과, RHEL의 NFS 서버를 핵심 서비스용 스토리지 백엔드로 사용하는 데 문제가 있는 것으로 나타납니다. 여기에는 OpenShift Container Registry and Quay, 스토리지 모니 터링을 위한 Prometheus, 로깅 스토리지를 위한 Elasticsearch가 포함됩니다. 따라서 RHEL NFS를 사용하여 핵심 서비스에서 사용하는 PV를 백업하는 것은 권장되지 않습니다.

마켓플레이스의 다른 NFS 구현에는 이러한 문제가 나타나지 않을 수 있습니다. 이러한 OpenShift Container Platform 핵심 구성 요소에 대해 완료된 테스트에 대한 자세한 내용 은 개별 NFS 구현 공급업체에 문의하십시오.

#### 절차

1. 스토리지를 사용하도록 레지스트리를 구성하기 위해 **configs.imageregistry/cluster** 리소스에서 **spec.storage.pvc**를 변경합니다.

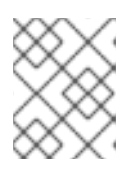

공유 스토리지를 사용할 때 보안 설정을 확인하여 외부에서의 액세스를 방지합니 다.

2. 레지스트리 pod가 없는지 확인합니다.

참고

\$ oc get pod -n openshift-image-registry -l docker-registry=default

출력 예

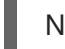

No resourses found in openshift-image-registry namespace

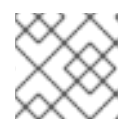

참고

출력에 레지스트리 Pod가 있는 경우 이 절차를 계속할 필요가 없습니다.

3. 레지스트리 구성을 확인합니다.

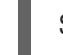

\$ oc edit configs.imageregistry.operator.openshift.io

출력 예

<span id="page-29-0"></span>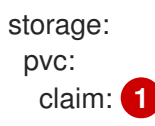

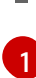

**image-registry-storage** 영구 볼륨 클레임 (PVC)을 자동으로 생성할 수 있도록 claim 필드 를 비워 둡니다. PVC는 기본 스토리지 클래스를 기반으로 생성됩니다. 그러나 기본 스토리지 클래스에서 RADOS 블록 장치(RBD)와 같은 ReadWriteOnce(ReadWriteOnce) 볼륨을 제공 할 수 있으므로 복제본이 두 개 이상될 때 문제가 발생할 수 있습니다.

4. **clusteroperator** 상태를 확인합니다.

\$ oc get clusteroperator image-registry

출력 예

SINCE MESSAGE

NAME VERSION AVAILABLE PROGRESSING DEGRADED image-registry 4.7 True False False 6h50m

3.7.4. 프로덕션 환경 외 클러스터에서 이미지 레지스트리의 스토리지 구성

이미지 레지스트리 Operator에 대한 스토리지를 구성해야 합니다. 프로덕션 환경 외 클러스터의 경우, 이 미지 레지스트리를 빈 디렉터리로 설정할 수 있습니다. 이렇게 하는 경우 레지스트리를 다시 시작하면 모 든 이미지가 손실됩니다.

#### 절차

● 이미지 레지스트리 스토리지를 빈 디렉터리로 설정하려면 다음을 수행하십시오.

\$ oc patch configs.imageregistry.operator.openshift.io cluster --type merge --patch '{"spec": {"storage":{"emptyDir":{}}}}'

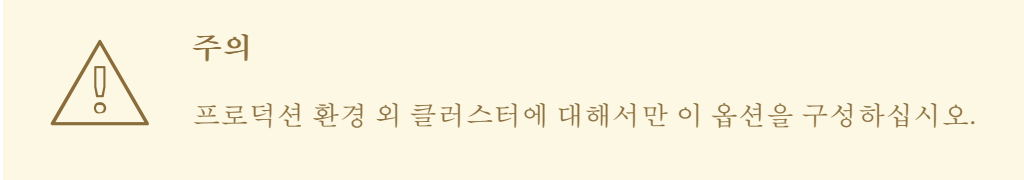

Image Registry Operator가 구성 요소를 초기화하기 전에 이 명령을 실행하면 **oc patch** 명령이 실패하며 다음 오류가 발생합니다.

Error from server (NotFound): configs.imageregistry.operator.openshift.io "cluster" not found

몇 분 후에 명령을 다시 실행하십시오.

#### 3.7.5. VMware vSphere용 블록 레지스트리 스토리지 구성

클러스터 관리자로서 업그레이드 중에 이미지 레지스트리가 vSphere VMDK(Virtual Machine Disk)와 같 은 블록 스토리지 유형을 사용할 수 있도록 허용하기 위해 **Recreate** 롤아웃 전략을 사용할 수 있습니다.

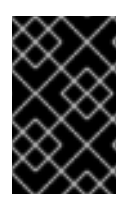

중요

블록 스토리지 볼륨이 지원되지만 프로덕션 클러스터에서 이미지 레지스트리와 함께 사용 하는 것은 권장되지 않습니다. 레지스트리가 블록 스토리지에 구성된 설치는 레지스트리가 둘 이상의 복제본을 가질 수 없기 때문에 가용성이 높지 않습니다.

프로세스

1. 이미지 레지스트리 스토리지를 블록 스토리지 유형으로 설정하려면 **Recreate** 롤아웃 전략을 사 용하고 복제본 **1**개 만으로 실행되도록 레지스트리를 패치합니다.

\$ oc patch config.imageregistry.operator.openshift.io/cluster --type=merge -p '{"spec": {"rolloutStrategy":"Recreate","replicas":1}}'

- 2. 블록 스토리지 장치에 PV를 프로비저닝하고 해당 볼륨의 PVC를 생성합니다. 요청된 블록 볼륨은 RWO(ReadWriteOnce) 액세스 모드를 사용합니다.
	- a. VMware vSphere **PersistentVolumeClaim** 개체를 정의하려면 다음 내용이 포함된 **pvc.yaml** 파일을 생성합니다.

<span id="page-31-1"></span><span id="page-31-0"></span>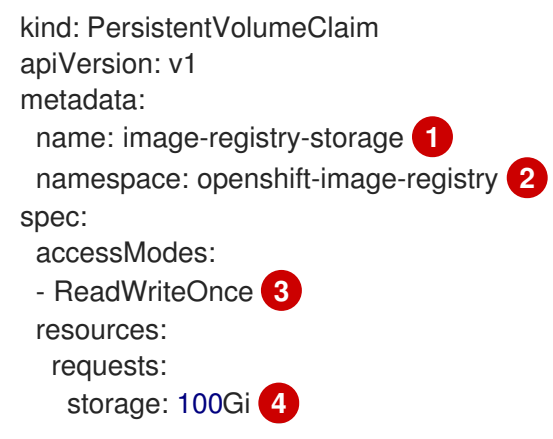

<span id="page-31-3"></span><span id="page-31-2"></span>**PersistentVolumeClaim** 개체를 표시하는 고유한 이름입니다.

**PersistentVolumeClaim** 오브젝트의 네임스페이스로 **openshift-image-registry**입니 다.

영구 볼륨 클레임의 액세스 모드입니다. **ReadWriteOnce**를 사용하면 단일 노드에서 읽 기 및 쓰기 권한으로 볼륨을 마운트할 수 있습니다.

[4](#page-31-3)

[1](#page-31-0)

 $\overline{2}$  $\overline{2}$  $\overline{2}$ 

[3](#page-31-2)

영구 볼륨 클레임의 크기입니다.

b. 파일에서 **PersistentVolumeClaim** 오브젝트를 만듭니다.

\$ oc create -f pvc.yaml -n openshift-image-registry

3. 올바른 PVC를 참조하도록 레지스트리 설정을 편집합니다.

\$ oc edit config.imageregistry.operator.openshift.io -o yaml

출력 예

<span id="page-32-0"></span>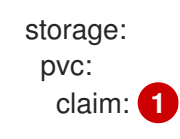

[1](#page-32-0) 사용자 지정 PVC를 만들면 **image-registry-storage** PVC의 기본 자동 생성을 위해 **claim** 필 드를 비워둘 수 있습니다.

올바른 PVC를 참조하도록 레지스트리 스토리지를 구성하는 방법은 vSphere 용 [레지스트리](https://access.redhat.com/documentation/en-us/openshift_container_platform/4.10/html-single/registry/#registry-configuring-storage-vsphere_configuring-registry-storage-vsphere) 구성을 참조 하십시오.

3.7.6. 추가 리소스

● vSphere의 레지스트리 [스토리지](https://access.redhat.com/documentation/en-us/openshift_container_platform/4.10/html-single/scalability_and_performance/#recommended-configurable-storage-technology_persistent-storage) 구성에 대한 자세한 내용은설정 가능한 권장 스토리지 기술 을 참조하십시오.

# 4장. 레지스트리 액세스

<span id="page-33-0"></span>로그 및 메트릭보기, 레지스트리 보안 및 공개 등 레지스트리에 액세스하는 방법은 다음 섹션에 설명된 내 용을 사용하십시오.

레지스트리에 직접 액세스하여 **podman** 명령을 시작할 수 있습니다. 이를 통해 **podman push** 또는 **podman pull**과 같은 작업을 사용하여 통합 레지스트리에서 이미지를 직접 푸시하거나 풀할 수 있습니다. 이를 위해서는 **podman login** 명령을 사용하여 레지스트리에 로그인해야 합니다. 수행할 수있는 작업은 다음 섹션에 설명된대로 사용자 권한에 따라 달라집니다.

### <span id="page-33-1"></span>4.1. 전제 조건

- IDP(ID 공급자)를 구성해야합니다.
- 예를 들어 **podman pull** 명령을 사용하는 경우 이미지를 가져오려면 사용자에게 **registry-viewer** 역할이 있어야합니다. 이 역할을 추가하려면 다음 명령을 실행합니다.

\$ oc policy add-role-to-user registry-viewer <user\_name>

- 예를 들어 **podman push** 명령을 사용하는 경우 이미지 작성 또는 푸시의 경우:
	- 사용자에게 **registry-editor** 역할이 있어야 합니다. 이 역할을 추가하려면 다음 명령을 실행합 니다.

\$ oc policy add-role-to-user registry-editor <user\_name>

클러스터에 이미지를 내보낼 수 있는 기존 프로젝트가 있어야 합니다.

### <span id="page-33-2"></span>4.2. 클러스터에서 직접 레지스트리에 액세스

클러스터 내부에서 레지스트리에 액세스할 수 있습니다.

#### 절차

내부 경로를 사용하여 클러스터에서 레지스트리에 액세스합니다.

1. 노드 이름을 가져와서 노드에 액세스합니다.

\$ oc get nodes

\$ oc debug nodes/<node\_name>

2. 노드의 **oc** 및 **podman** 과 같은 툴에 대한 액세스를 활성화하려면 루트 디렉터리를 **/host** 로 변경 하십시오.

sh-4.2# chroot /host

3. 액세스 토큰을 사용하여 컨테이너 이미지 레지스트리에 로그인합니다.

sh-4.2# oc login -u kubeadmin -p <password from install log> https://api-int. <cluster\_name>.<base\_domain>:6443

sh-4.2# podman login -u kubeadmin -p \$(oc whoami -t) image-registry.openshift-imageregistry.svc:5000

다음과 같은 로그인 확인 메시지가 표시되어야합니다.

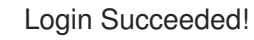

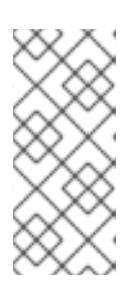

#### 참고

사용자 이름에 모든 값을 지정할 수 있으므로 토큰에는 필요한 모든 정보가 포함됩 니다. 콜론이 포함된 사용자 이름을 지정하면 로그인에 실패합니다.

이미지 레지스트리 Operator가 경로를 생성하므로 **default-route-openshiftimage-registry.<cluster\_name>**과 유사합니다.

4. 레지스트리에 대해 **podman pull** 및 **podman push** 작업을 수행합니다.

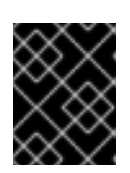

### 중요

모든 이미지를 가져올 수 있지만 system:registry 역할이 추가된 경우 프로젝트의 레지스트리에만 이미지를 푸시할 수 있습니다.

다음 예에서는 다음을 사용합니다.

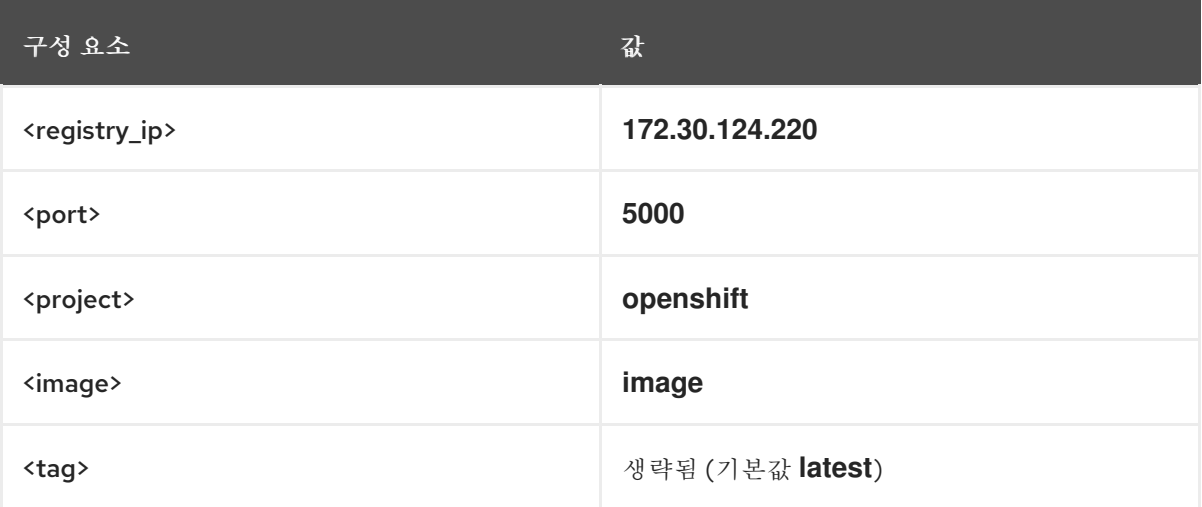

a. 모든 이미지를 가져옵니다.

sh-4.2# podman pull <name.io>/<image>

b. **<registry\_ip>:<port>/<project>/<image>** 형식으로 새 이미지에 태그를 지정합니다. OpenShift Container Platform이 레지스트리에 이미지를 올바르게 배치하고 나중에 액세스 할 수 있도록 이 풀 사양에 프로젝트 이름이 표시되어야합니다.

sh-4.2# podman tag <name.io>/<image> image-registry.openshift-imageregistry.svc:5000/openshift/<image>

참고

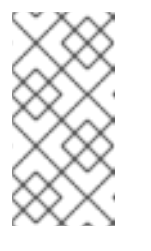

사용자가 이미지를 작성하거나 푸시할 수 있도록 지정된 프로젝트에 대한 **system:image-builder** 역할이 있어야합니다. 그렇지 않으면 다음 단계의 **podman push**가 실패합니다. 테스트를 위해 이미지를 푸시할 새 프로젝트를 만들 수 있습니다.

c. 새로 태그가 지정된 이미지를 레지스트리로 푸시합니다.

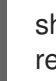

sh-4.2# podman push image-registry.openshift-imageregistry.svc:5000/openshift/<image>

# <span id="page-35-0"></span>4.3. 레지스트리 POD 상태 확인

클러스터 관리자는 **openshift-image-registry** 프로젝트에서 실행중인 이미지 레지스트리 pod를 나열하 고 해당 상태를 확인할 수 있습니다.

전제 조건

**cluster-admin** 역할의 사용자로 클러스터에 액세스할 수 있어야 합니다.

프로세스

1. **openshift-image-registry** 프로젝트의 pod를 나열하고 상태를 확인합니다.

\$ oc get pods -n openshift-image-registry

출력 예

NAME READY STATUS RESTARTS AGE cluster-image-registry-operator-764bd7f846-qqtpb 1/1 Running 0 78m image-registry-79fb4469f6-llrln 1/1 Running 0 77m node-ca-hjksc 1/1 Running 0 73m node-ca-tftj6 1/1 Running 0 77m node-ca-wb6ht 1/1 Running 0 77m node-ca-zvt9q 1/1 Running 0 74m

<span id="page-35-1"></span>4.4. 레지스트리 로그보기

**oc logs** 명령을 사용하여 레지스트리의 로그를 확인할 수 있습니다.

프로세스

1. 배포에서 **oc logs** 명령을 사용하여 컨테이너 이미지 레지스트리의 로그를 표시합니다.

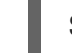

\$ oc logs deployments/image-registry -n openshift-image-registry

출력 예

2015-05-01T19:48:36.300593110Z time="2015-05-01T19:48:36Z" level=info msg="version=v2.0.0+unknown" 2015-05-01T19:48:36.303294724Z time="2015-05-01T19:48:36Z" level=info msg="redis not configured" instance.id=9ed6c43d-23ee-453f-9a4b-031fea646002 2015-05-01T19:48:36.303422845Z time="2015-05-01T19:48:36Z" level=info msg="using inmemory layerinfo cache" instance.id=9ed6c43d-23ee-453f-9a4b-031fea646002 2015-05-01T19:48:36.303433991Z time="2015-05-01T19:48:36Z" level=info msg="Using OpenShift Auth handler" 2015-05-01T19:48:36.303439084Z time="2015-05-01T19:48:36Z" level=info msg="listening

on :5000" instance.id=9ed6c43d-23ee-453f-9a4b-031fea646002

### <span id="page-36-0"></span>4.5. 레지스트리 메트릭 액세스

OpenShift Container 레지스트리는 [Prometheus](https://prometheus.io/docs/introduction/overview/) 메트릭에 대한 엔드 포인트를 제공합니다. Prometheus 는 독립형 오픈 소스 시스템 모니터링 및 경고 툴킷입니다.

메트릭은 레지스트리 엔드 포인트의 */extensions/v2/metrics* 경로에 표시됩니다.

#### 프로세스

클러스터 역할을 사용하여 메트릭 쿼리를 실행하여 메트릭에 액세스할 수 있습니다.

#### 클러스터 역할

1. 메트릭에 액세스하는 데 필요한 클러스터 역할이 없는 경우 클러스터 역할을 생성합니다.

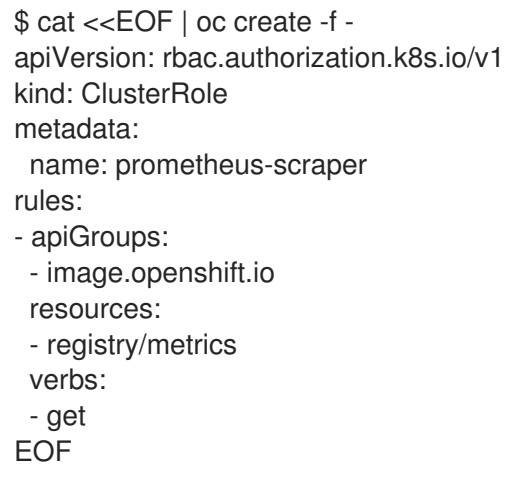

2. 이 역할을 사용자에게 추가하려면 다음 명령을 실행합니다.

\$ oc adm policy add-cluster-role-to-user prometheus-scraper <username>

#### 메트릭 쿼리

1. 사용자 토큰을 가져옵니다.

```
openshift:
$ oc whoami -t
```
2. 노드 또는 Pod 내부에서 메트릭 쿼리를 실행합니다. 예를 들면 다음과 같습니다.

```
$ curl --insecure -s -u <user>:<secret> \ 1
  https://image-registry.openshift-image-registry.svc:5000/extensions/v2/metrics | grep
imageregistry | head -n 20
```
# 출력 예

# HELP imageregistry\_build\_info A metric with a constant '1' value labeled by major, minor, git commit & git version from which the image registry was built. # TYPE imageregistry build info gauge imageregistry\_build\_info{gitCommit="9f72191",gitVersion="v3.11.0+9f72191-135dirty",major="3",minor="11+"} 1 # HELP imageregistry digest cache requests total Total number of requests without scope to the digest cache. # TYPE imageregistry digest cache requests total counter imageregistry\_digest\_cache\_requests\_total{type="Hit"} 5 imageregistry digest cache requests total{type="Miss"} 24 # HELP imageregistry\_digest\_cache\_scoped\_requests\_total Total number of scoped requests to the digest cache. # TYPE imageregistry digest cache scoped requests total counter imageregistry digest cache scoped requests total{type="Hit"} 33 imageregistry\_digest\_cache\_scoped\_requests\_total{type="Miss"} 44 # HELP imageregistry http\_in\_flight\_requests A gauge of requests currently being served by the registry. # TYPE imageregistry\_http\_in\_flight\_requests gauge imageregistry http in flight requests 1 # HELP imageregistry http\_request\_duration\_seconds A histogram of latencies for requests to the registry. # TYPE imageregistry http request duration seconds summary imageregistry http request duration seconds{method="get",quantile="0.5"} 0.01296087 imageregistry http request duration seconds{method="get",quantile="0.9"} 0.014847248 imageregistry http request duration seconds{method="get",quantile="0.99"} 0.015981195 imageregistry http request duration seconds sum{method="get"} 12.260727916000022

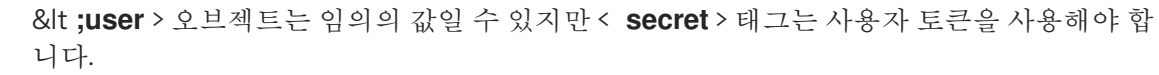

# <span id="page-37-0"></span>4.6. 추가 리소스

[1](#page-36-1)

- 프로젝트의 Pod가 다른 프로젝트의 이미지를 참조하도록 허용하는 방법에 대한 자세한 내용은 프로젝트 간에 pod가 [이미지를](https://access.redhat.com/documentation/en-us/openshift_container_platform/4.10/html-single/images/#images-allow-pods-to-reference-images-across-projects_using-image-pull-secrets) 참조할 수 있도록 허용 에서 참조하십시오.
- **kubeadmin**은 삭제될 때 까지 [레지스트리에](https://access.redhat.com/documentation/en-us/openshift_container_platform/4.10/html-single/authentication_and_authorization/#removing-the-kubeadmin-user) 액세스할 수 있습니다. 자세한 내용은 kubeadmin 사 용자 삭제를 참조하십시오.
- ID [공급자](https://access.redhat.com/documentation/en-us/openshift_container_platform/4.10/html-single/authentication_and_authorization/#understanding-identity-provider-configuration) 구성에 대한 자세한 내용은 ID 공급자 구성 이해 를 참조하십시오.

# 5장. 레지스트리 공개

<span id="page-38-0"></span>기본적으로 OpenShift 이미지 레지스트리는 TLS를 통해 트래픽을 제공하도록 클러스터 설치 중에 보호 됩니다. 이전 OpenShift Container Platform 버전과 달리 레지스트리는 설치시 클러스터 외부에 공개되지 않습니다.

<span id="page-38-1"></span>5.1. 수동으로 기본 레지스트리 공개

클러스터 내에서 기본 OpenShift 이미지 레지스트리에 로그인하는 대신 라우팅을 사용하여 외부 액세스 권한을 확보할 수 있습니다. 이 외부 액세스를 사용하면 경로 주소를 사용하여 클러스터 외부에서 레지스 트리에 로그인하고 라우팅 호스트를 사용하여 기존 프로젝트에 이미지를 태그하고 푸시할 수 있습니다.

사전 요구 사항

- 다음 사전 요구 사항이 자동으로 수행됩니다.
	- 레지스트리 Operator를 배포합니다.
	- Ingress Operator를 배포합니다.

#### 절차

**configs.imageregistry.operator.openshift.io** 리소스에서 **defaultRoute** 매개변수를 사용하여 경로를 공개할 수 있습니다.

**defaultRoute** 를 사용하여 레지스트리를 공개하려면 다음을 수행합니다.

1. **defaultRoute** 를 **true** 로 설정합니다.

\$ oc patch configs.imageregistry.operator.openshift.io/cluster --patch '{"spec": {"defaultRoute":true}}' --type=merge

2. 기본 레지스트리 경로를 가져옵니다.

\$ HOST=\$(oc get route default-route -n openshift-image-registry --template='{{ .spec.host }}')

3. Ingress Operator의 인증서를 가져옵니다.

\$ oc get secret -n openshift-ingress router-certs-default -o go-template='{{index .data "tls.crt"}}' | base64 -d | sudo tee /etc/pki/ca-trust/source/anchors/\${HOST}.crt > /dev/null

4. 다음 명령을 사용하여 클러스터의 기본 인증서를 사용하여 경로를 신뢰하도록 활성화합니다.

\$ sudo update-ca-trust enable

5. 기본 경로를 사용하여 podman으로 로그인합니다.

\$ sudo podman login -u kubeadmin -p \$(oc whoami -t) \$HOST

<span id="page-38-2"></span>5.2. 수동으로 보안 레지스트리 공개

클러스터 내에서 OpenShift 이미지 레지스트리에 로그인하는 대신 라우팅을 사용하여 외부 액세스 권한 을 얻을 수 있습니다. 이를 통해 라우팅 주소를 사용하여 클러스터 외부에서 레지스트리에 로그인하고 라 우팅 호스트를 사용하여 기존 프로젝트에 이미지를 태그 지정하거나 푸시할 수 있습니다.

#### 사전 요구 사항

- 다음 사전 요구 사항이 자동으로 수행됩니다.
	- 레지스트리 Operator를 배포합니다.
	- Ingress Operator를 배포합니다.

#### 절차

**configs.imageregistry.operator.openshift.io** 리소스에서 **DefaultRoute** 매개 변수를 사용하거나 사용 자 지정 라우팅을 사용하여 라우팅을 공개할 수 있습니다.

**DefaultRoute**를 사용하여 레지스트리를 공개하려면 다음을 수행합니다.

1. **DefaultRoute**를 **True**로 설정합니다.

\$ oc patch configs.imageregistry.operator.openshift.io/cluster --patch '{"spec": {"defaultRoute":true}}' --type=merge

2. **podman**으로 로그인합니다.

[1](#page-39-0)

\$ HOST=\$(oc get route default-route -n openshift-image-registry --template='{{ .spec.host }}')

\$ podman login -u kubeadmin -p \$(oc whoami -t) --tls-verify=false \$HOST **1**

<span id="page-39-0"></span>**--tls-verify=false**는 클러스터의 기본 라우팅 인증서를 신뢰할 수없는 경우 필요합니다. Ingress Operator를 사용하여 신뢰할 수있는 사용자 지정 인증서를 기본 인증서로 설정할 수 있습니다.

사용자 지정 라우팅을 사용하여 레지스트리를 공개하려면 다음을 수행합니다.

1. 라우팅의 TLS 키로 보안 시크릿을 만듭니다.

\$ oc create secret tls public-route-tls \ -n openshift-image-registry \ --cert=</path/to/tls.crt> \ --key=</path/to/tls.key>

이 단계는 선택 사항입니다. 보안 시크릿을 생성하지 않으면 라우팅은 Ingress Operator의 기본 TLS 구성을 사용합니다.

2. 레지스트리 Operator에서 다음을 수행합니다.

spec: routes: - name: public-routes hostname: myregistry.mycorp.organization secretName: public-route-tls ...

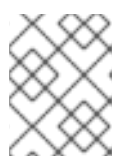

# 참고

레지스트리 라우팅에 대한 사용자 지정 TLS 구성을 제공하는 경우에만 **secretName**을 설정합니다.